# **Q: How to increase the view angle of the camera?**

- A: There are 3 ways to change/increase the view angle of the camera.
	- **1**: Corridor mode use to mode to get a better viewer angle in hall ways
	- **2**: Change from the default resolution to 3MP this will give you full view.
	- **3**: Change from the default resolution to 720P this will give you super view
- 1. The default resolution is 2MP to change this to Corridor mode go to Configuration >> Video >> Corridor mode and "Enable". The resolution will change to 1080x1920

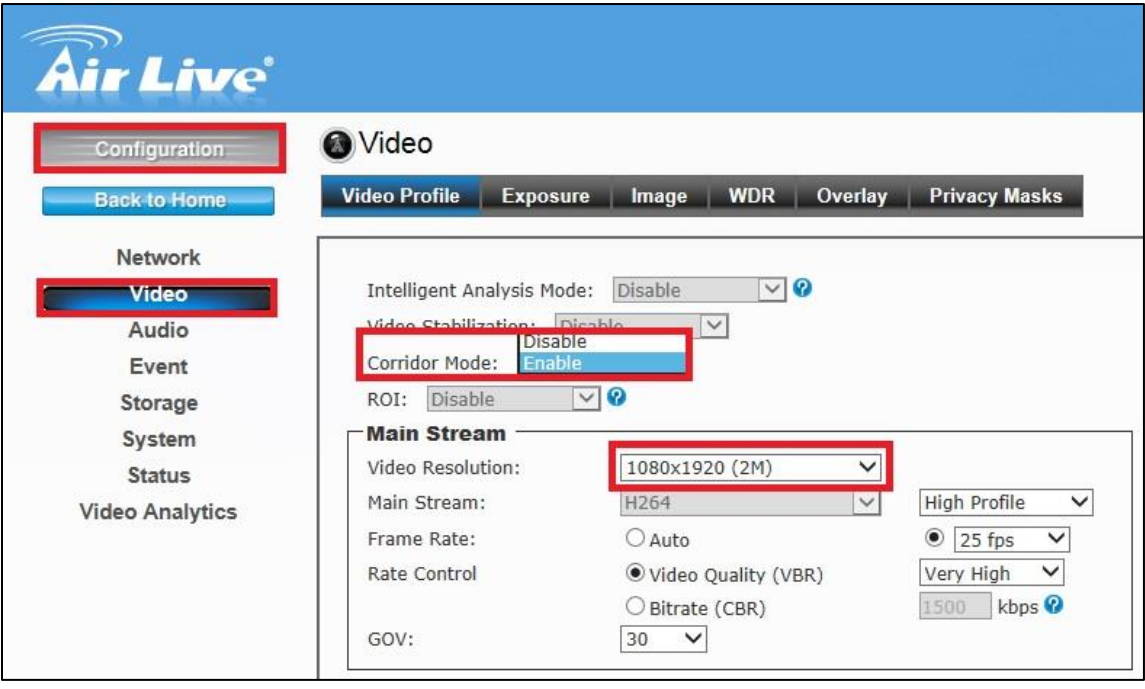

# **Default view** 2MP (1920x1080)

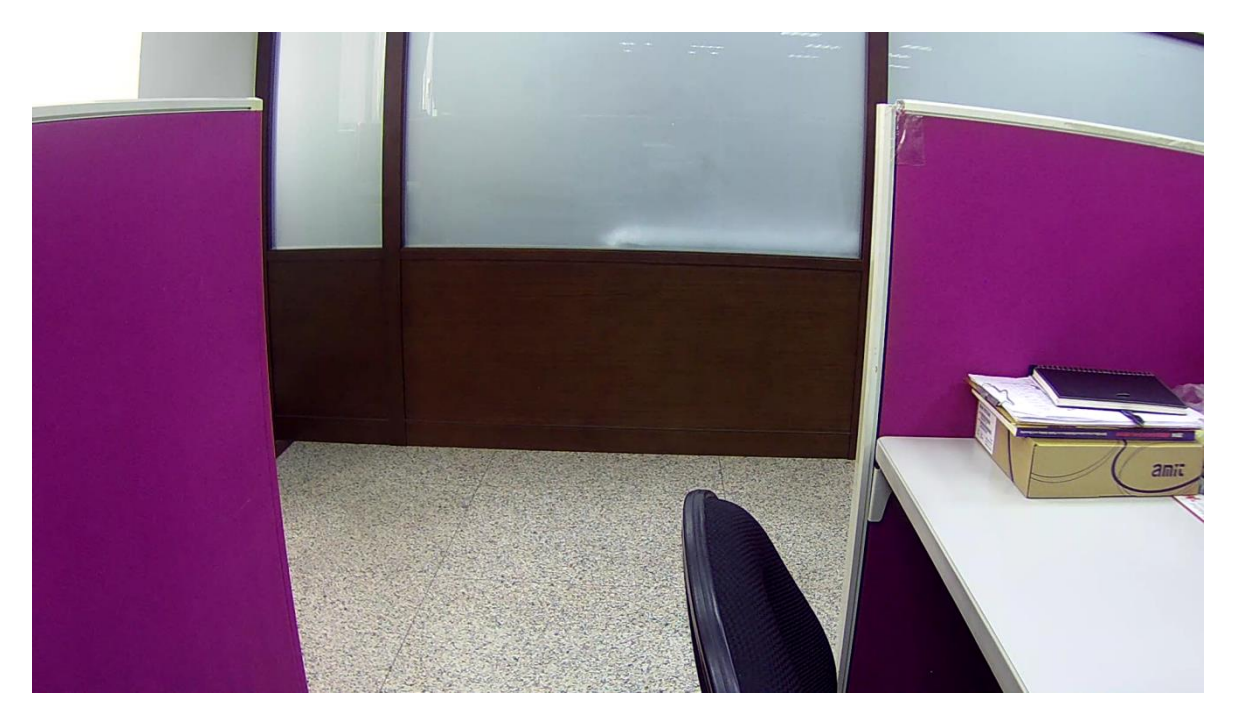

### **Corridor View** (1080x1980)

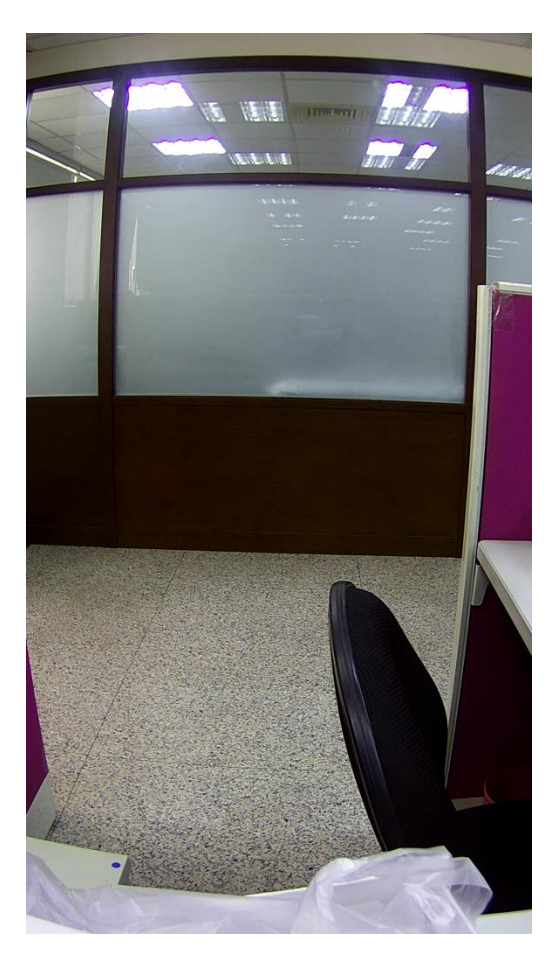

2. The default resolution is 2MP to change this to full view go to Configuration >> Video >> Resolution and Change the resolution to 3MP (2048x1536).

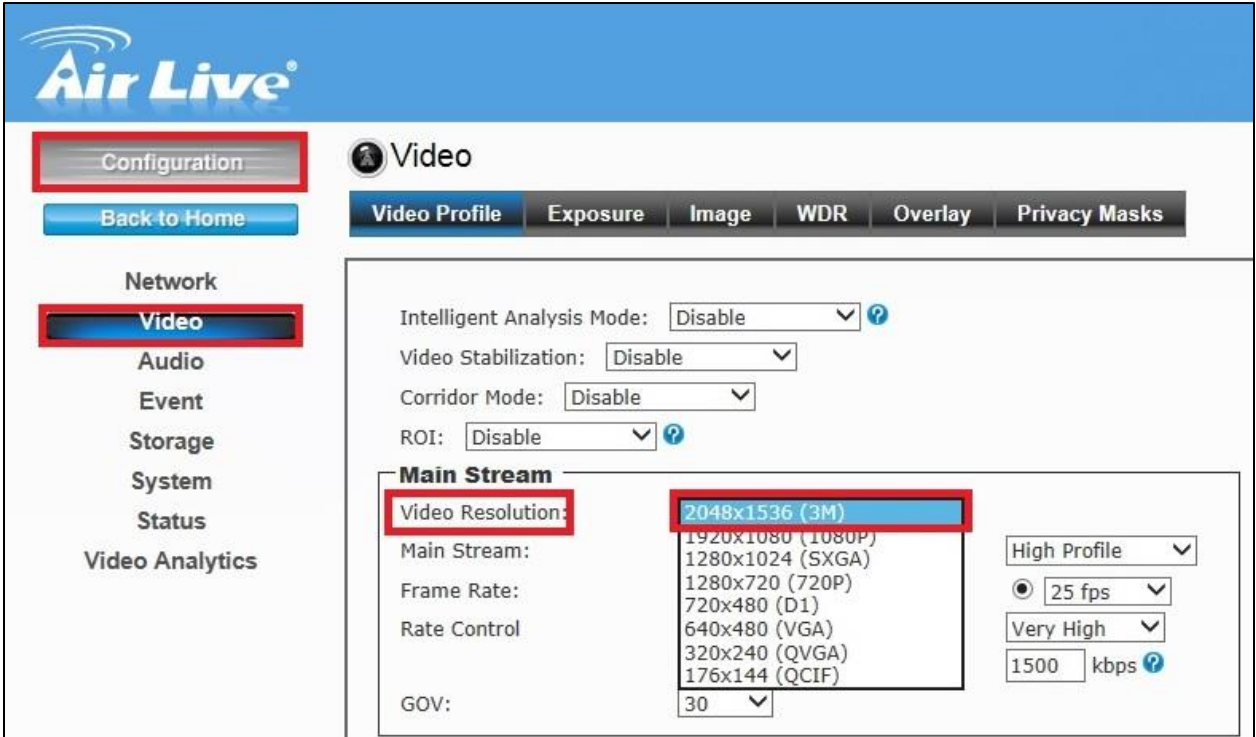

**Default view** 2MP (1920x1080)

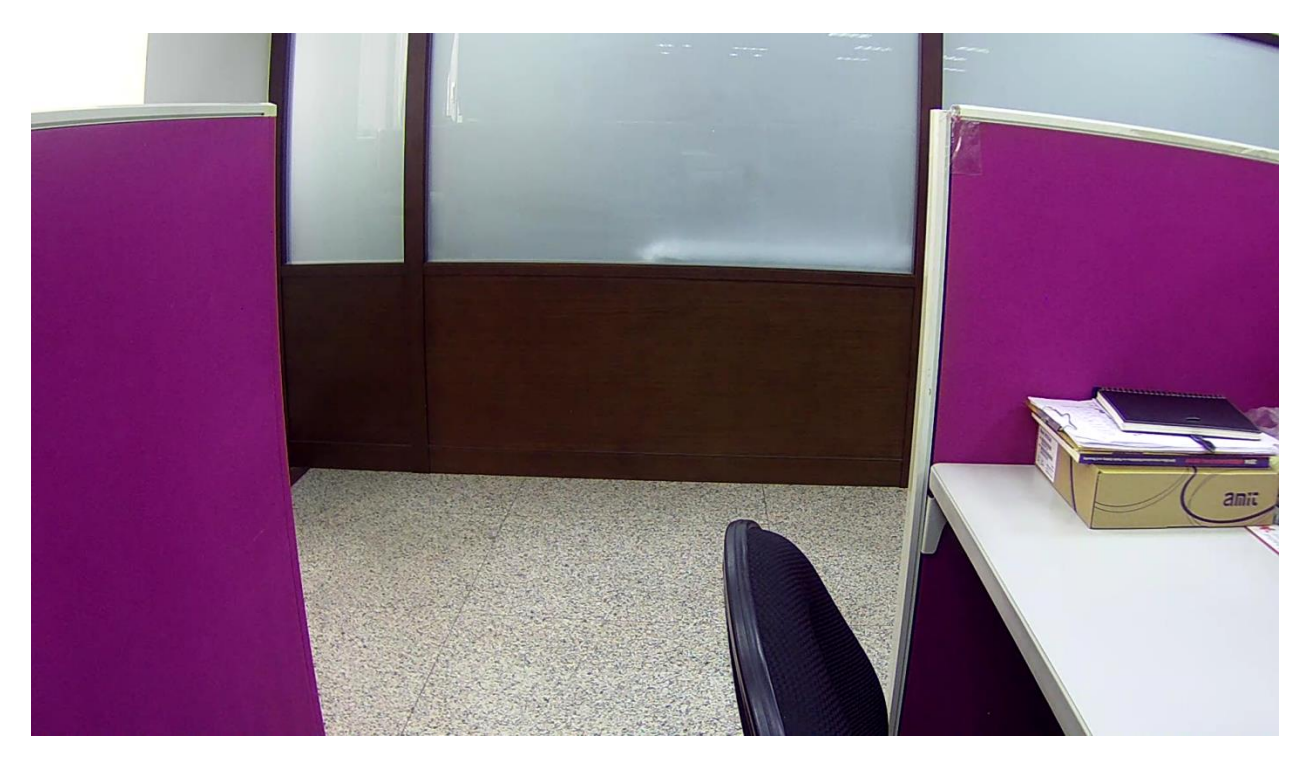

# **Full View** 3MP (2048x1536)

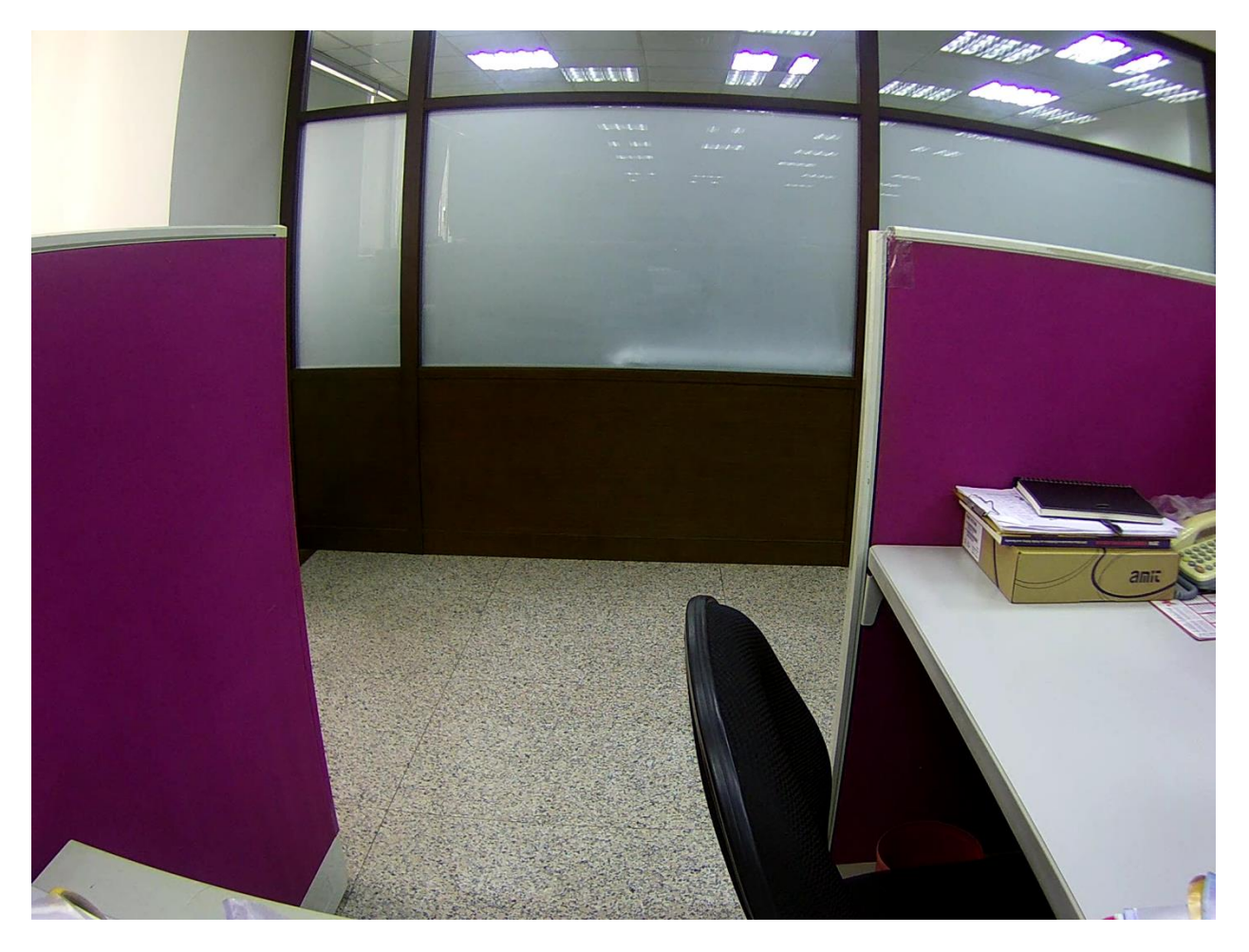

3. The default resolution is 2MP to change this to full view go to Configuration >> Video >> Resolution and Change the resolution to 720P (1280x720).

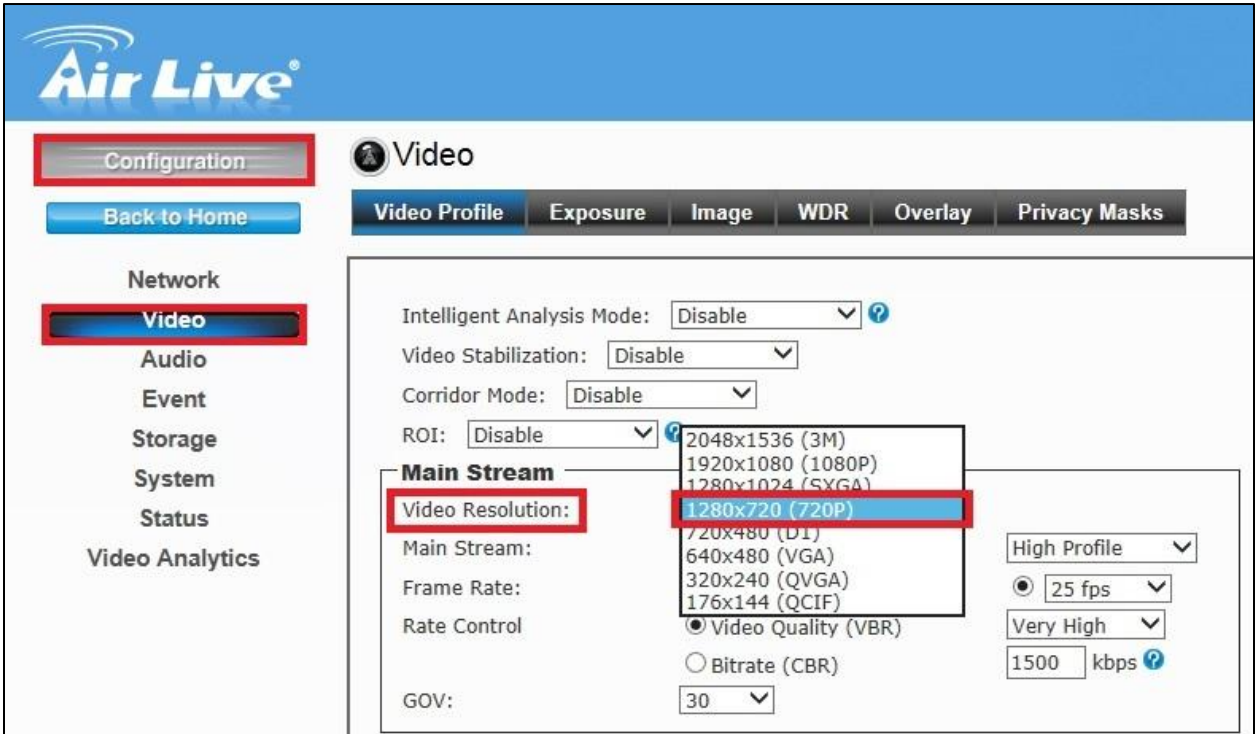

**Default View** 2MP (1920x1080)

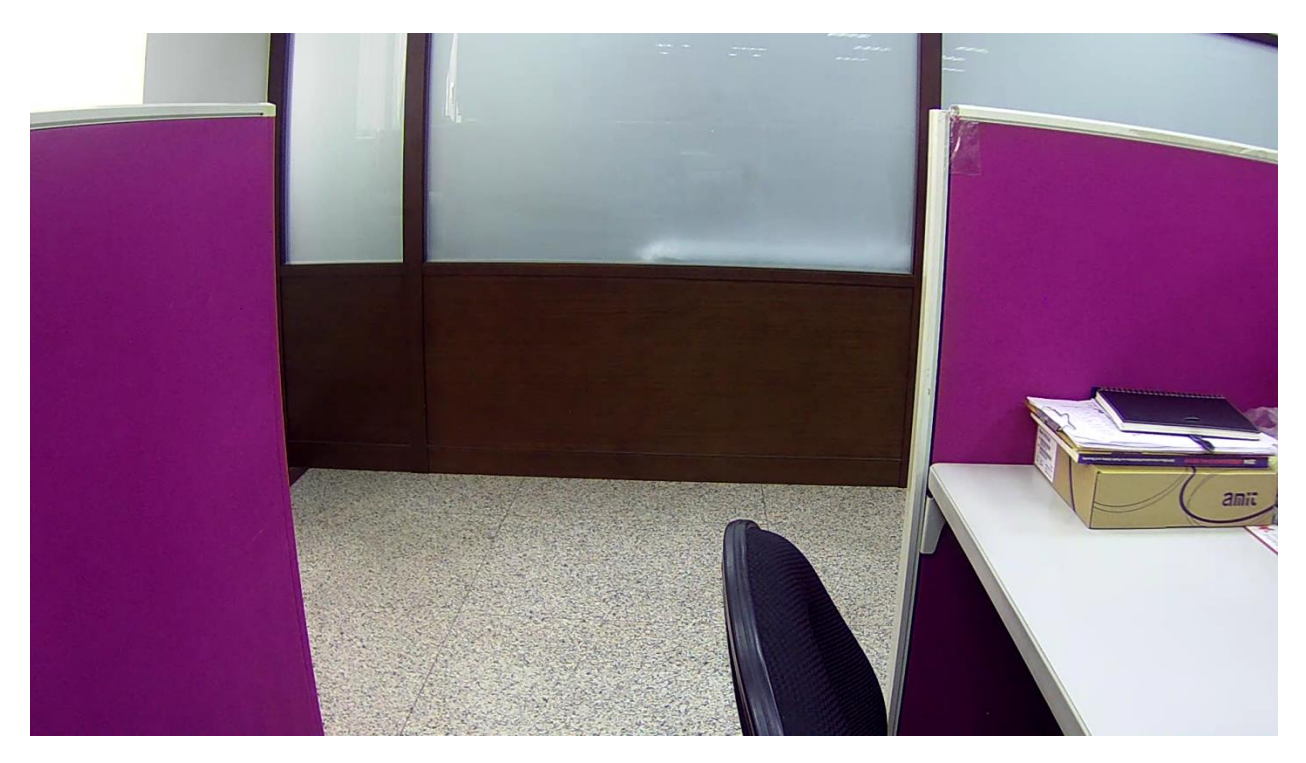

# **Super full view** 720P (1280x720)

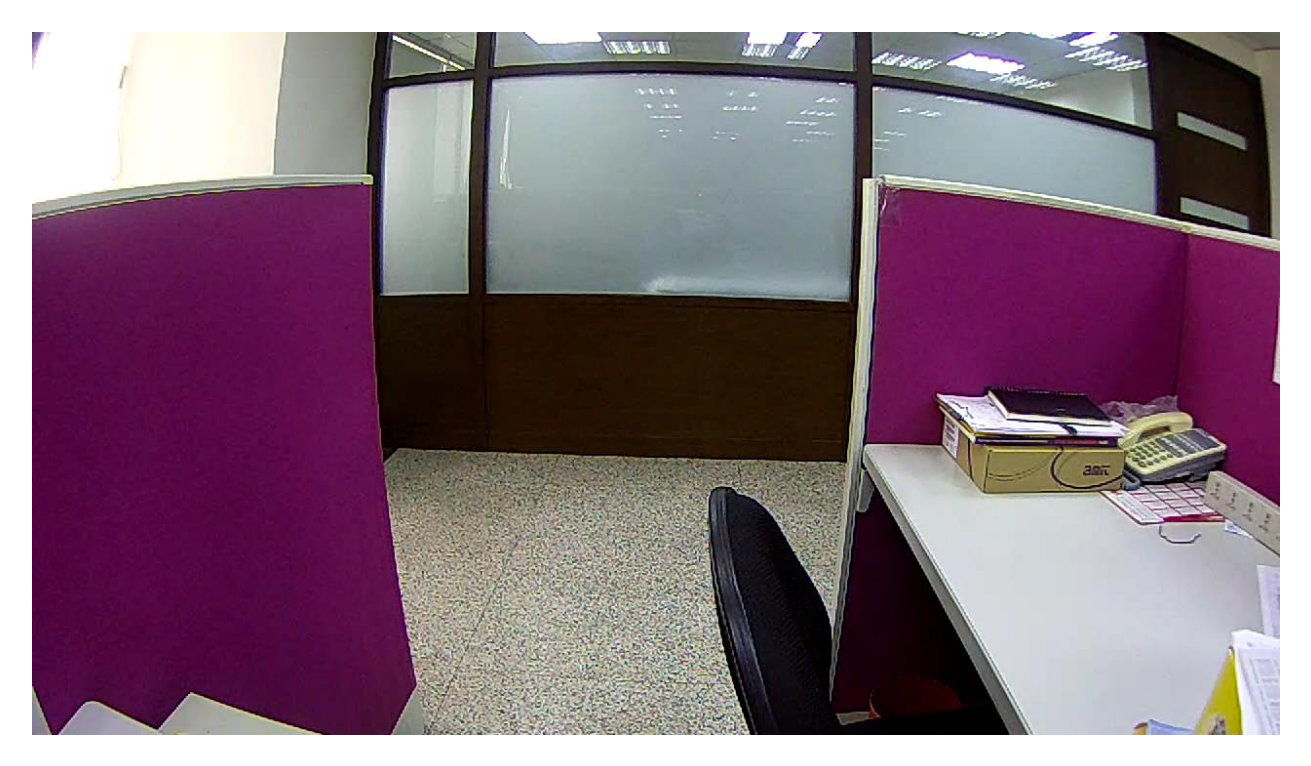